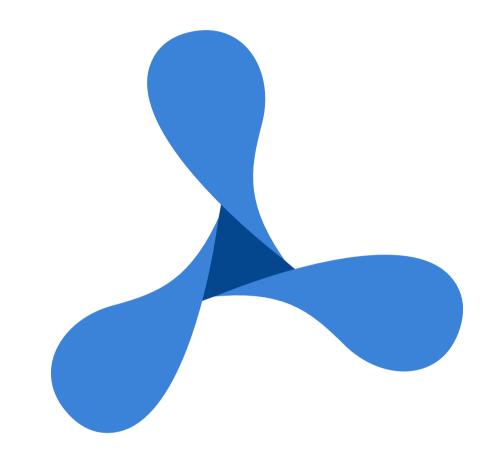

# PSPDFKit 3

for ANDROID

Quickstart Guide

### Introduction

Exceptional speed, dependable, and customizable! With advanced enterprise-class features such as Annotations, Forms, or the Document Editor, PSPDFKit can improve any app.

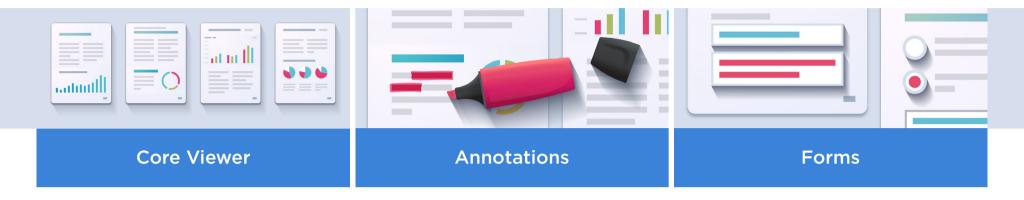

Tap a Component Group to find out more about it.

#### The Component Stack

PSPDFKit's components are built on top of each other. Starting with the Core Viewer, as the foundation of our framework, you can add on Annotations. The Forms component is built on top of Annotations, as a specialized annotation type.

The Indexed Full-Text Search and Document Editor components are self-contained.

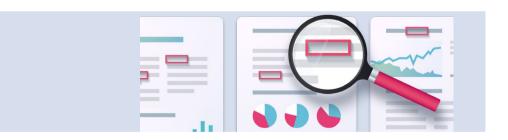

#### **Indexed Full-Text Search**

Our indexed search engine allows users to search across multiples documents, languages and encoding types to display near-instant results and can be added on to any of the above component combinations.

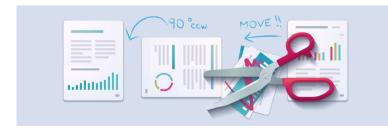

#### The Document Editor

The Document Editor allows users to access a whole host of page editing features, including new page creation, page duplication, reordering, rotation or deletion, as well as creating a new document from pages selected across multiple existing documents.

## **Getting Started - Adding Your License**

First, you'll need to supply your license key to your AndroidManifest:

```
<application
    android:name=".AppName"
    android:allowBackup="true"
    android:icon="@mipmap/ic_launcher"
    android:label="@string/app_name"
    android:theme="@style/Theme.AppCompat.Light">
    <meta-data
        android:name="pspdfkit_license_key"
        android:value="@string/PSPDFKIT_LICENSE_KEY"/>
        ...
```

## **Getting Started - Java**

A simple example for getting started with PSPDFKit, using Java on Android:

```
final Uri pdfUri = Uri.fromFile(getFilesDir(), "mypdf.pdf");
final PdfActivityConfiguration configuration =
    new PdfActivityConfiguration.Builder(context).build();

if (PSPDFKit.isOpenableUri(context, pdfUri)) {
    PdfActivity.showDocument(context, pdfUri, configuration);
}
```

## **Getting Started - Kotlin**

Here is a simple example for getting started with PSPDFKit using Kotlin on Android:

```
val pdfUri = Uri.fromFile(getFilesDir(), "mypdf.pdf"))
val configuration = PdfActivityConfiguration.Builder(context).build()

if (PSPDFKit.isOpenableUri(context, pdfUri)) {
    PdfActivity.showDocument(context, pdfUri, configuration)
}
```

## **PSPDFKit - Need more help?**

#### Documentation

We have a comprehensive online documentation, covering all the important features of PSPDFKit:

https://pspdfkit.com/guides/android

#### **API** Reference

The online API reference is updated with every release of PSPDFKit: <a href="https://pspdfkit.com/api/android">https://pspdfkit.com/api/android</a>

#### **New Features**

For each new version of PSPDFKit, the new features are presented in the following blog: <a href="https://pspdfkit.com/blog">https://pspdfkit.com/blog</a>

The changelog can be found here: <a href="https://pspdfkit.com/changelog/android/">https://pspdfkit.com/changelog/android/</a>

### **Technical Support**

For questions, issues, and feedback, feel free to contact our technical support team <a href="https://pspdfkit.com/support/request">https://pspdfkit.com/support/request</a>

#### Further Questions?

Write us at <a href="mailto:sales@pspdfkit.com">sales@pspdfkit.com</a> for anything related to licensing and sales.

PSPDFKit GmbH Limited Liability Company Kaiserstrasse 117 / 17 1070 Vienna, Austria

Managing Director: Peter Steinberger
Line of Business: Software Development
Registration Number: FN 400890 w
VAT: ATU68169117

Place of Jurisdiction: Commercial Court of Vienna

Trade Regulation Act: <a href="https://www.ris.bka.gv.at">www.ris.bka.gv.at</a>

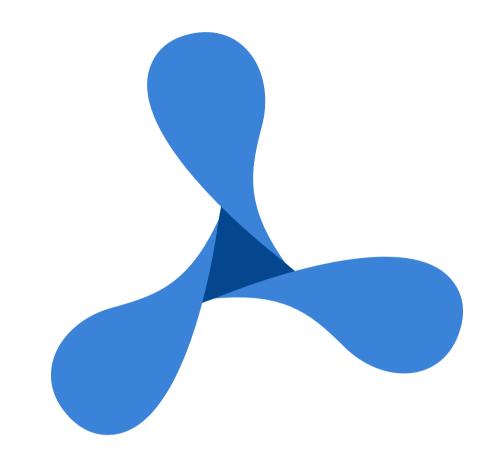

# PSPDFKit 3

for ANDROID

Playground

## **Try Some Annotation Drawing Tools**

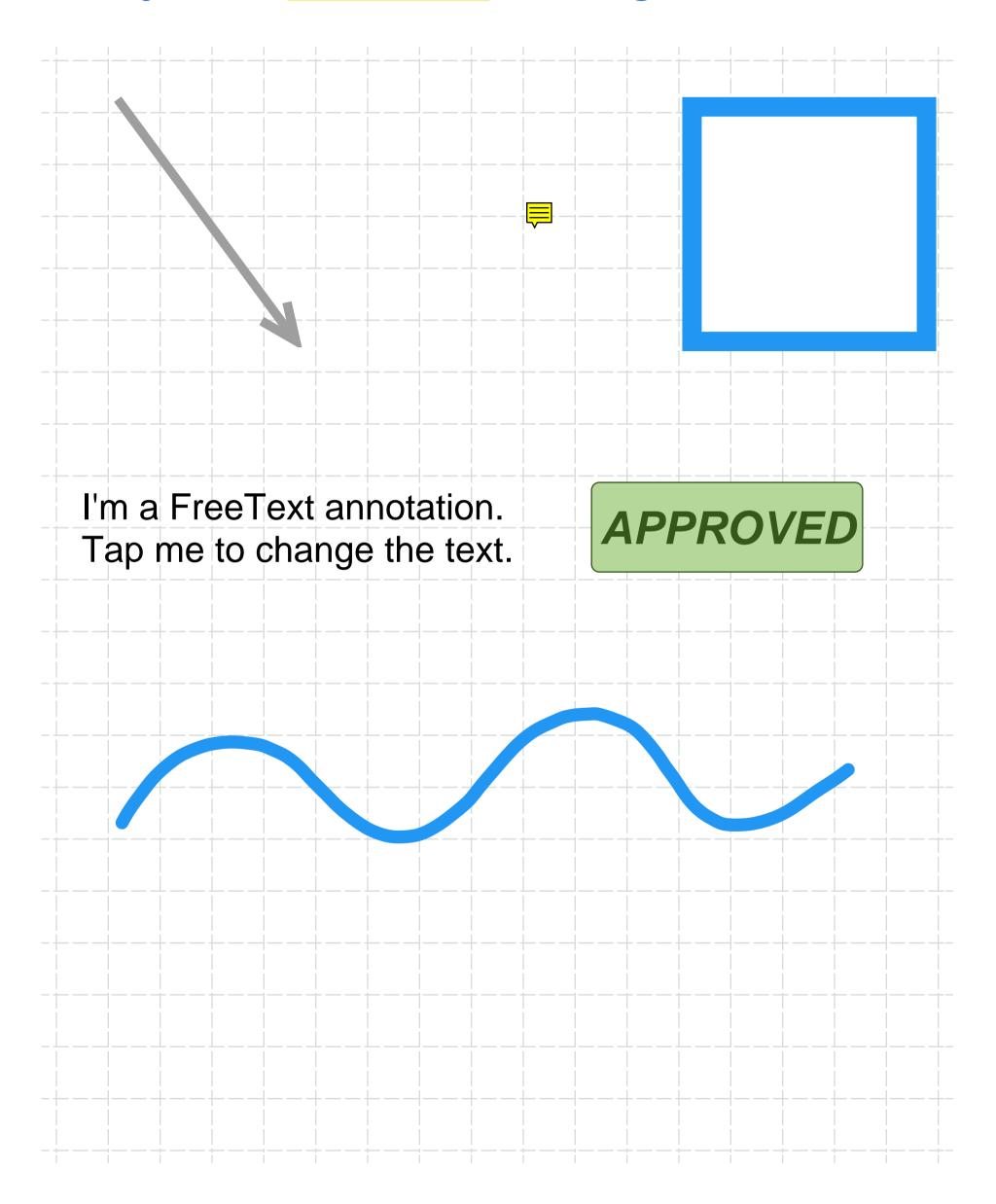

## **PDF Forms**

| First Name     |                  | Where did you find this form? |   |  |
|----------------|------------------|-------------------------------|---|--|
| Last Name      |                  |                               |   |  |
| Last Name      |                  |                               |   |  |
|                |                  |                               |   |  |
|                |                  |                               |   |  |
|                |                  | <br>                          |   |  |
|                |                  |                               |   |  |
| Do you like fo | rms?             |                               |   |  |
| Yes!           | No!              |                               |   |  |
| Which form e   | lement do you li | ike most?                     |   |  |
| Checkb         | Tex              | Text Fields                   |   |  |
| Radio B        | Sig              | nature Field                  | S |  |
|                |                  |                               |   |  |